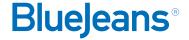

# How to Pair Your Laptop to a Room System

Cisco TelePresence, Cisco Tandberg, Polycom, Lifesize, & more

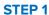

Locate "BlueJeans" in your room system's contact list or directory, or dial 199.48.152.152

## STEP 2

From your computer, click on the meeting link from your calendar, email invite or bluejeans.com meeting page.

#### STEP 3

Select "Room System and More Connection Options"

#### STEP 4

Select Room System

## STEP 5

Enter the pairing code displayed on your room system's screen

# In Meeting Tip!

Need to Share Content? Click here to share content from your laptop!

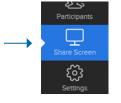

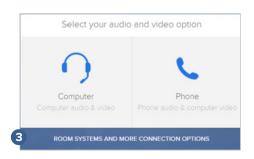

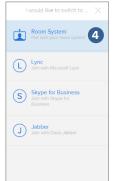

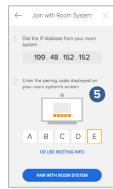

# Resources

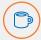

Interested in more tips and training? Sign up for eLearning or a Coffee & BlueJeans LIVE videocast at **coffee.bluejeans.com** 

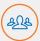

Check out **bluejeans.com/support** for other guides, tutorials & more.

Visit **community.bluejeans.com** to connect with other users and ask and answer questions.

### **About BlueJeans Network**

BlueJeans delivers video communications that connect people and drive business growth. BlueJeans' Enterprise Video Cloud is trusted by global businesses to enable video experiences for anyone, anywhere.